## **Ako vyplniť prihlášku v edupage:**

## **Prihlášky prosím vyplniť do 13.3.2022**

<https://help.edupage.org/sk/u646>

# **Ako sa môže uchádzač prihlásiť na strednú školu cez EduPage?**

Uchádzač si môže podať najviac štyri prihlášky. Jednu alebo dve prihlášky na odbory, ktoré nevyžadujú overenie špeciálnych zručností (netalentové) a jednu alebo dve prihlášky na odbory, ktoré vyžadujú overenie špeciálnych zručností (talentové).

Prihlášku môžete vyplniť a podať cez mobilnú aplikáciu EduPage takto:

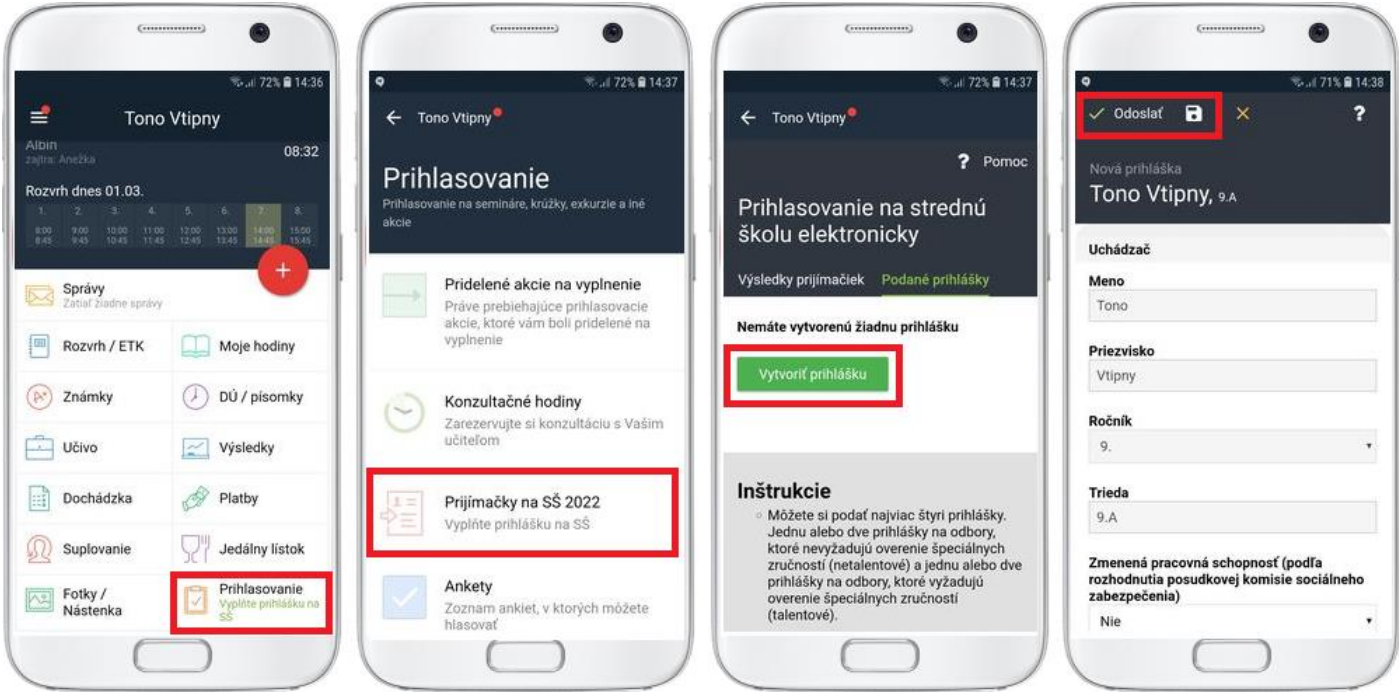

Ak vypĺňate prihlášku cez webové rozhranie, prihláste sa do svojho EduPage rodičovského konta a kliknite na dlaždičku "Prijímačky 2022":

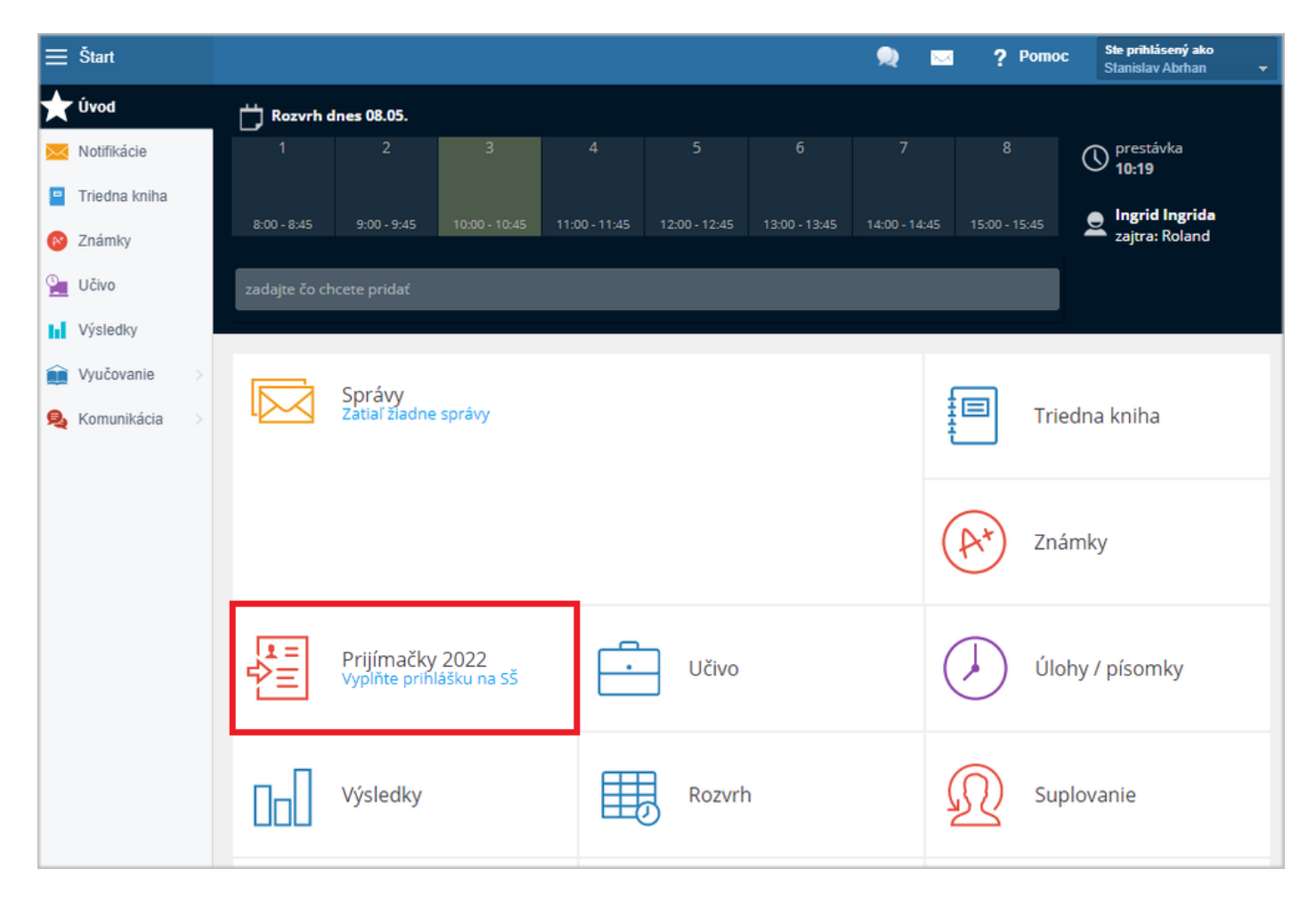

Novú prihlášku vytvoríte stlačením tlačidla Vytvoriť prihlášku.

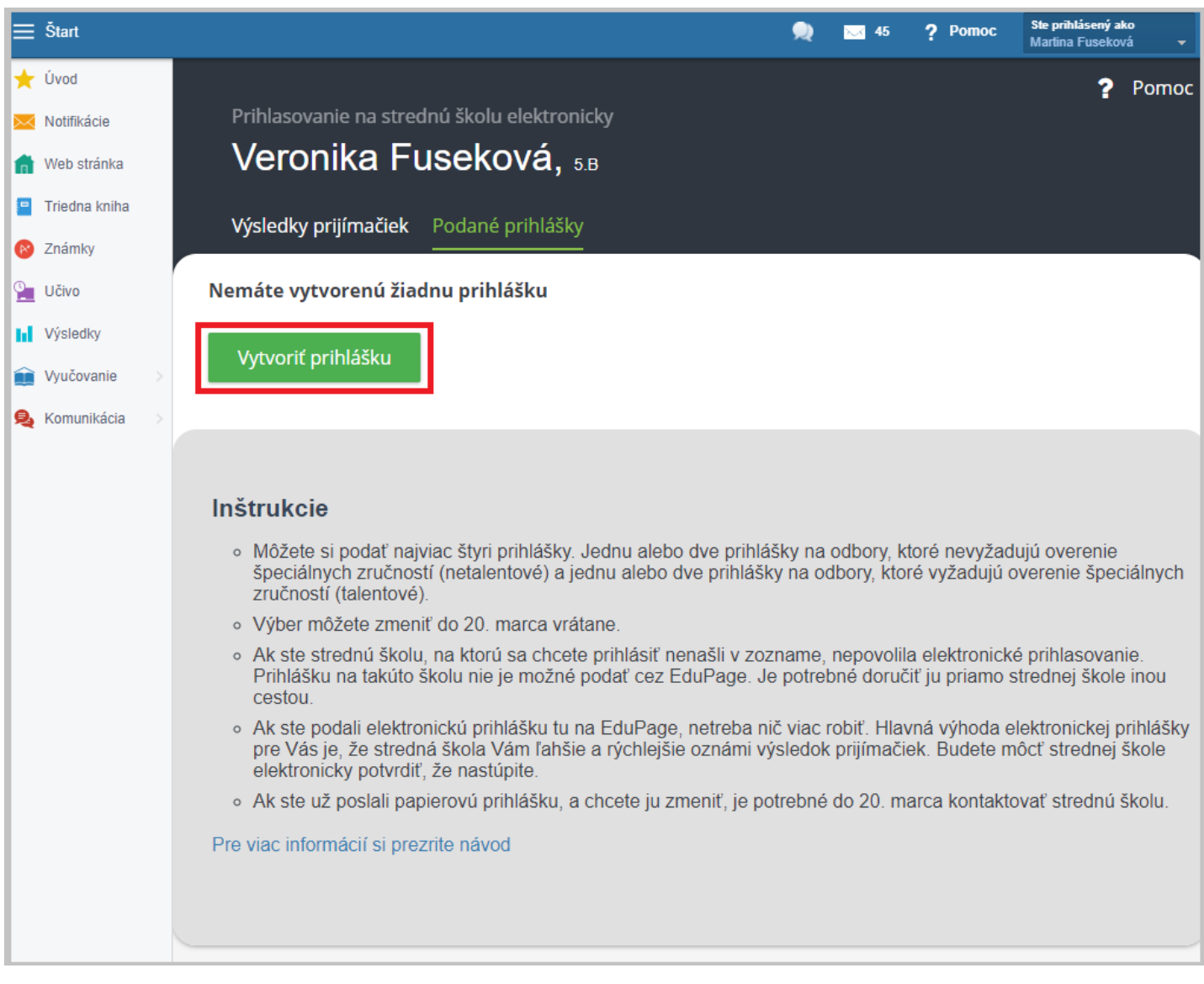

Skontrolujte si základné údaje uchádzača.

[V prihláške mám nesprávne uvedené/chýba zdravotné znevýhodnenie](https://help.edupage.org/?lang_id=2&p=u1/u1681/u1685/u1711)

Pomocou tlačidla "Pridať školu a odbor" vyberte školu. Môžete sa prihlásiť na jeden alebo dva netalentové odbory a na jeden alebo dva talentové odbory.

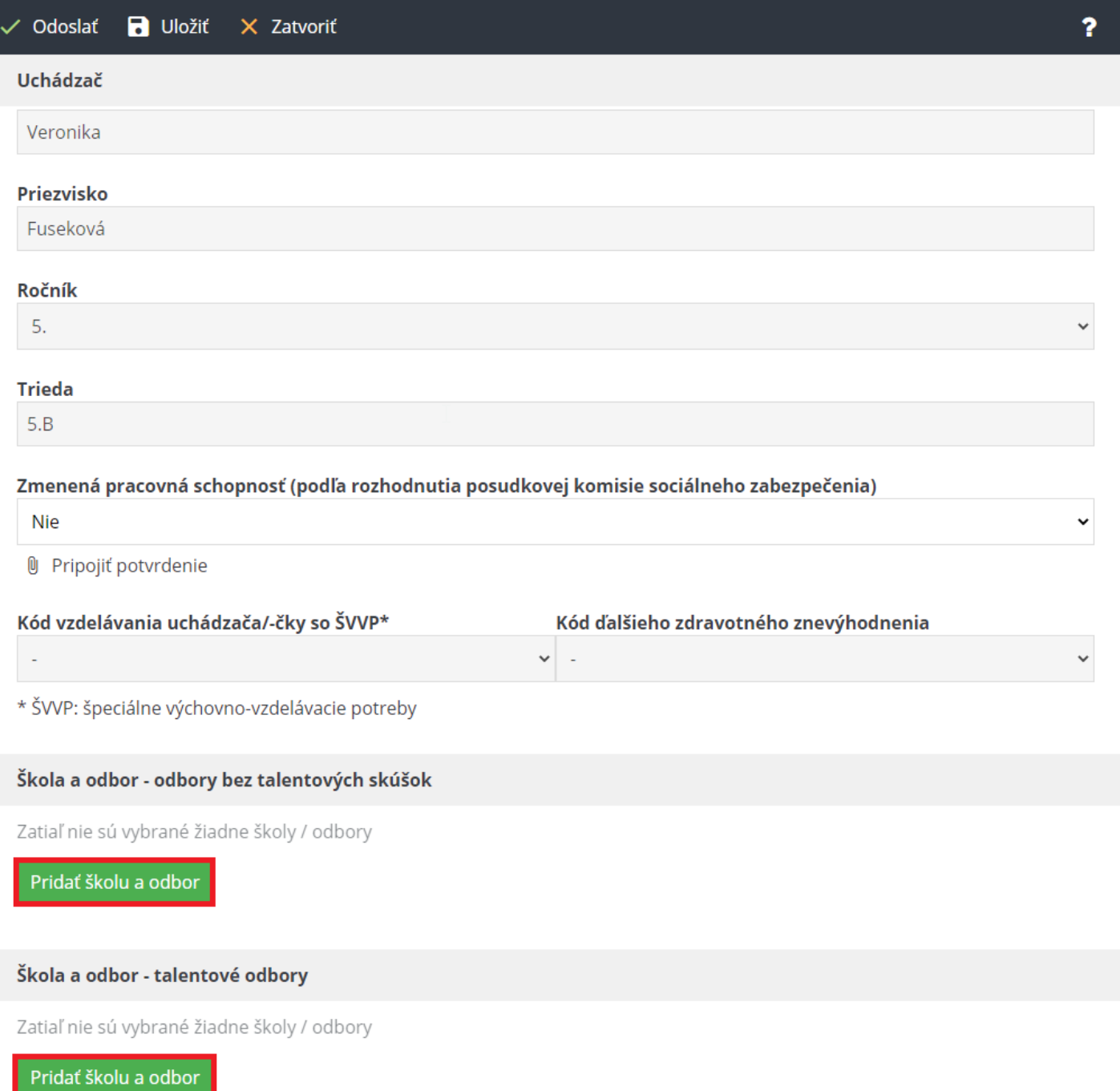

V zozname škôl môžete vyhľadávať. Začnite písať názov školy.

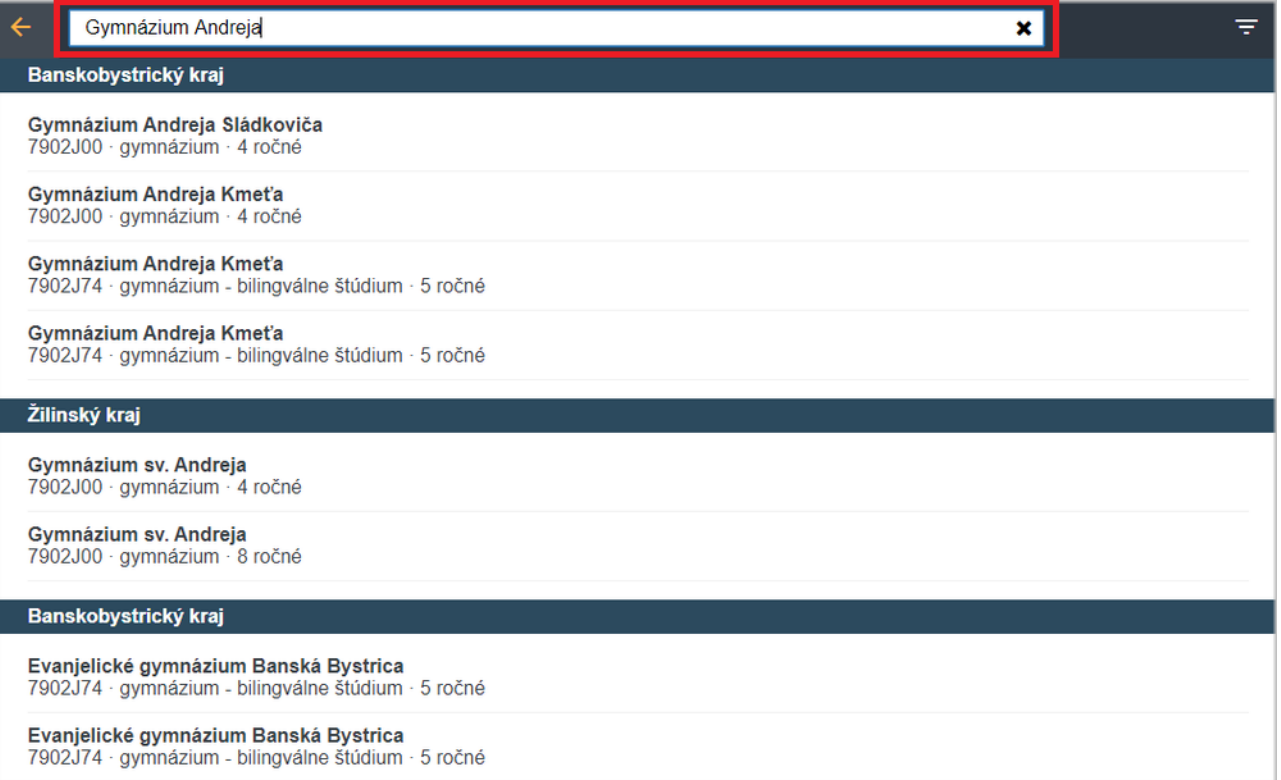

Takisto je možné v zozname škôl filtrovať. Ikona filtra sa nachádza v pravom hornom rohu obrazovky.

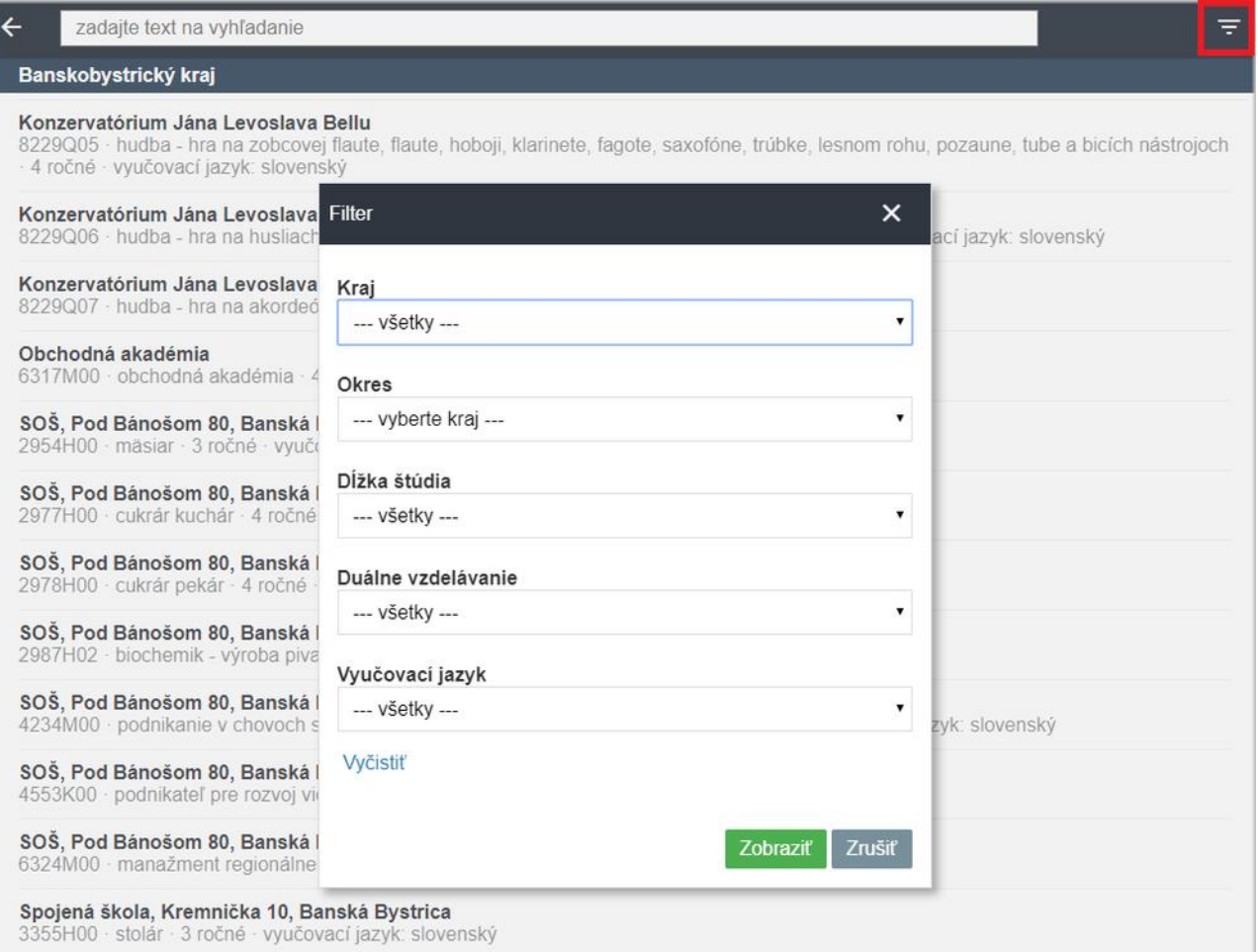

Ak sa škola, na ktorú sa chcete prihlásiť, v zozname nenachádza, zaškrtnite možnosť "Škola, na ktorú sa hlásim, v zozname nie je."

Následne kliknite na možnosť "Pridať školu bez elektronickej prihlášky".

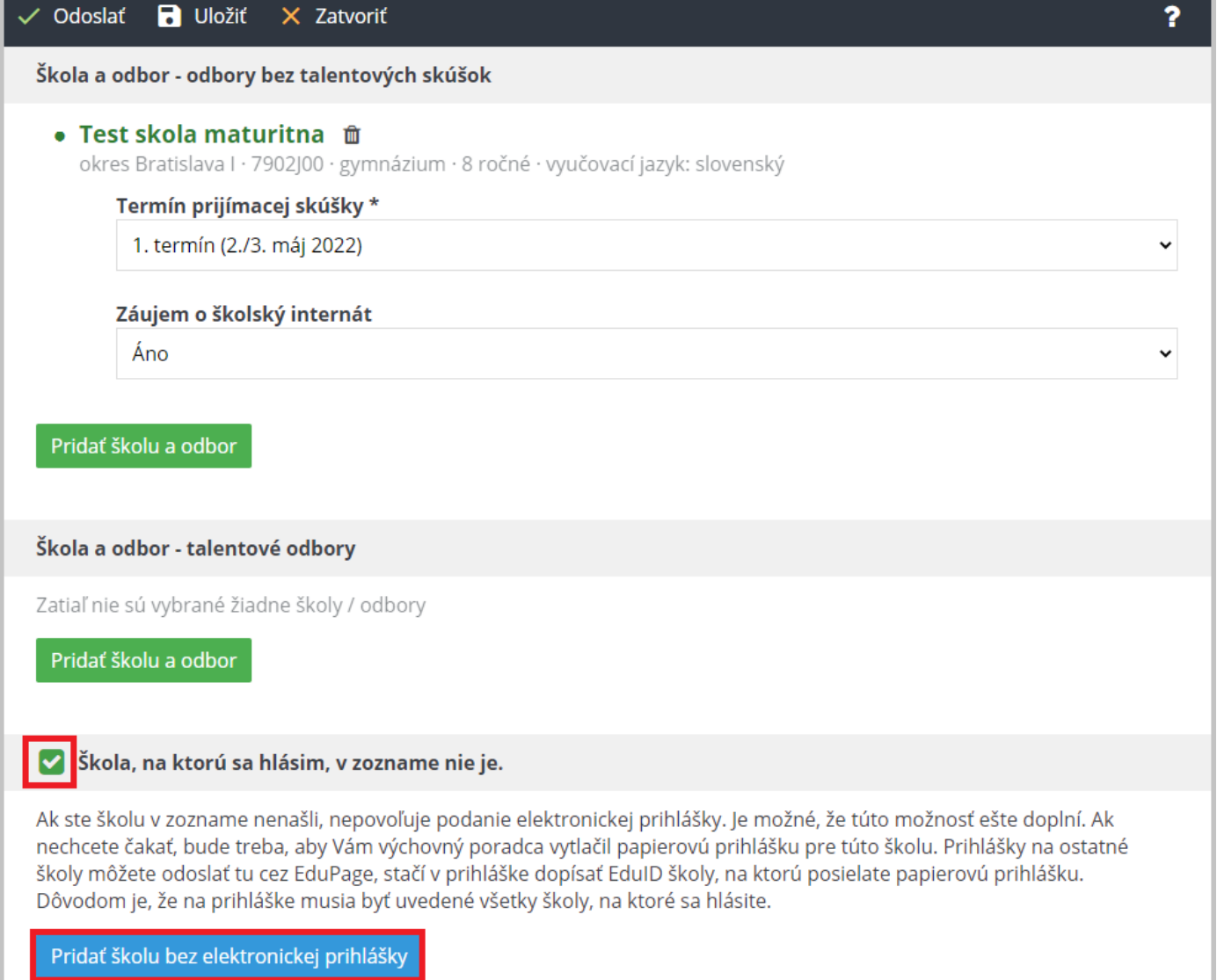

### Zadajte EduID školy, na ktorú budete posielať papierovú prihlášku a kliknite "Pridať".

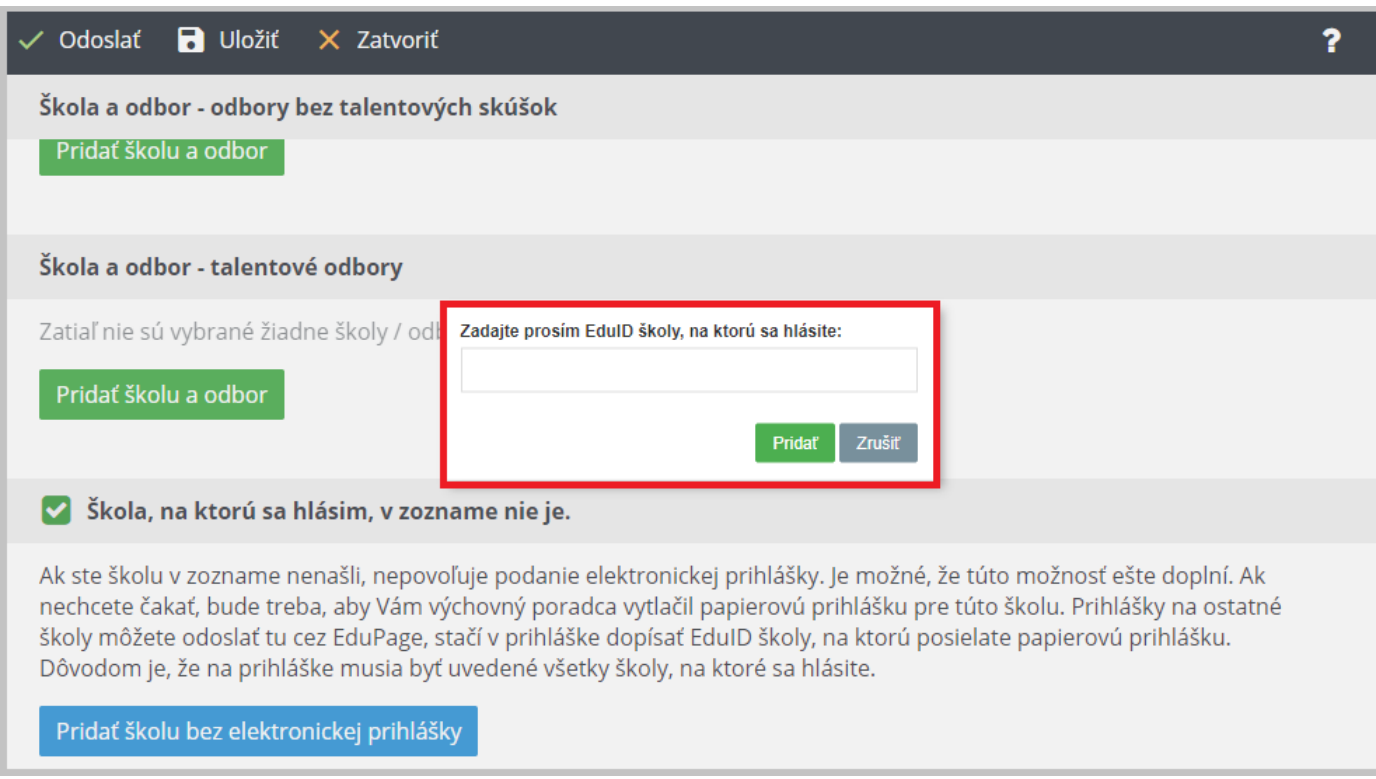

Vaše známky sa automaticky načítajú z EduPage. V prípade nezrovnalostí v známkach kontaktujte vašu ZŠ. Správnosť známok je potrebné potvrdiť.

#### $\checkmark$  Odoslať **D** Uložiť  $\times$  Zatvoriť

Škola a odbor - talentové odbory

#### Známky

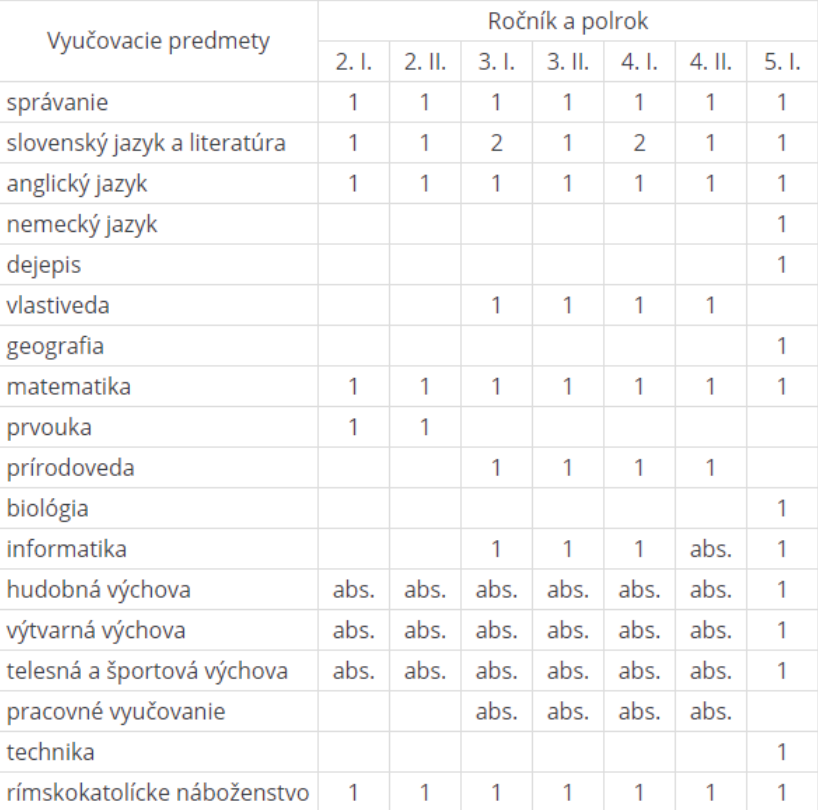

Upozornenie: V dátach základnej školy nie sú kompletne zadané známky za všetky ročníky. Toto môže byť spôsobené tým, že ste prestúpili z inej školy alebo škola začala používať Edupage neskôr. Je potrebné pridať scany alebo fotky vysvedčení.

#### Sú vyššie uvedené známky v poriadku?

--- vyberte ---

Ak chýbajú známky z niektorého ročníka, alebo ste zistili nezrovnalosti, vyberte "Nie, pripájam vysvedčenie / výpis".

Je potrebné pripojiť scan vysvedčenia.

 $\overline{\mathbf{r}}$ 

 $\check{}$ 

#### Škola a odbor - talentové odbory

#### Známky

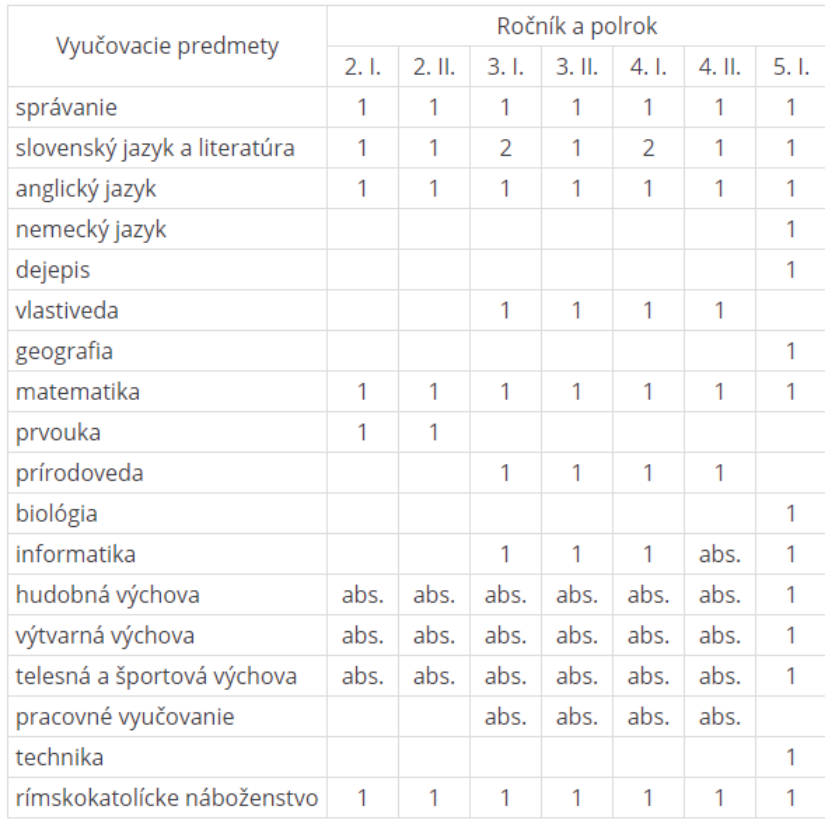

Upozornenie: V dátach základnej školy nie sú kompletne zadané známky za všetky ročníky. Toto môže byť spôsobené tým, že ste prestúpili z inej školy alebo škola začala používať Edupage neskôr. Je potrebné pridať scany alebo fotky vysvedčení.

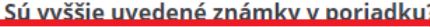

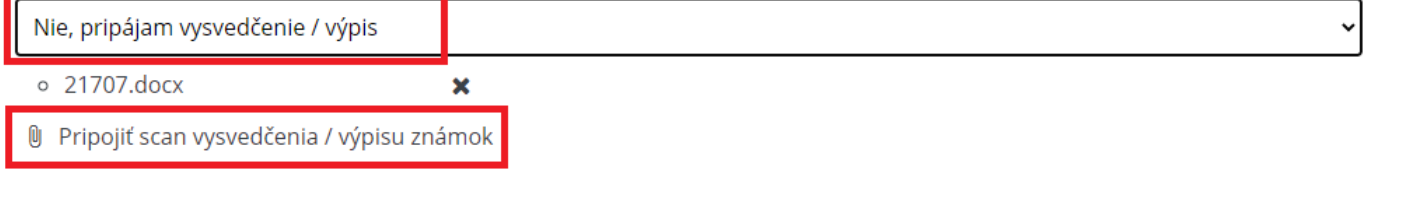

Ďalej je možné zadať výsledky predmetových olympiád, športových či umeleckých súťaží, ak škola zohľadňuje výsledky z nich v prijímacom konaní.

Zadajte názov súťaže, kolo a umiestnenie. Pripojte fotografiu alebo scan diplomu. Ak potrebujete pridať výsledky z ďalšej súťaže, kliknite na "+ pridať riadok".

#### $\blacksquare$  Uložiť  $\checkmark$  Odoslať  $\times$  Zatvoriť

### Súťaže

Uveďte prosím relevantné umiestnenia v predmetových olympiádach a iných súťažiach - každé v samostatnom riadku. Príklad: Matematická olympiáda - kat. Z8 - krajské kolo - 3. miesto - 2019/2020

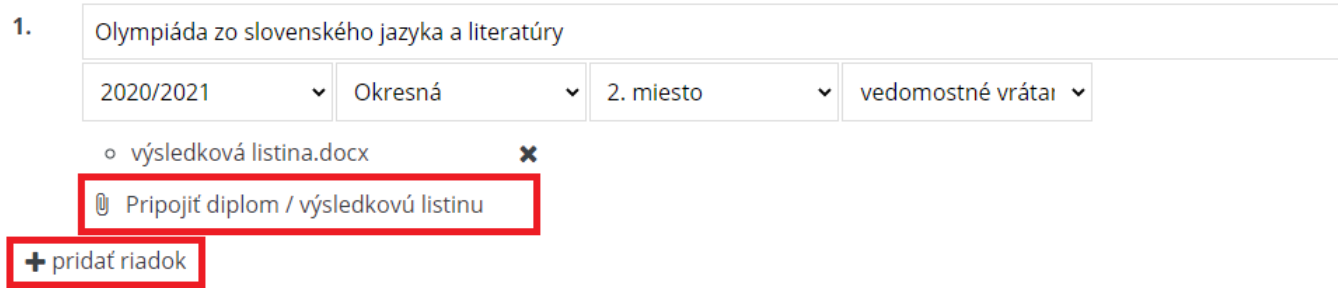

Vyplňte údaje o zákonných zástupcoch.

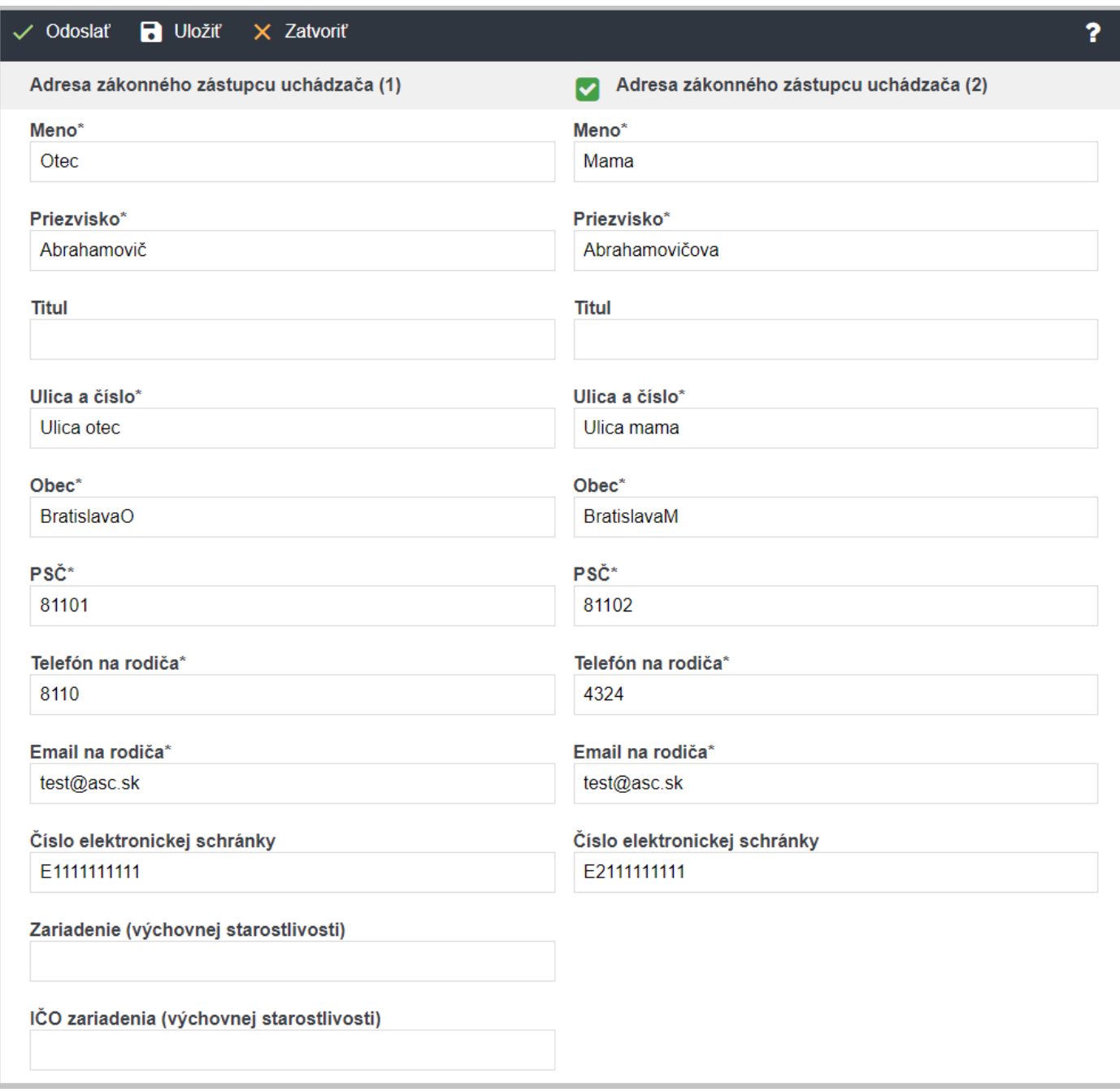

V časti Doplňujúce údaje /povinné prílohy môžete priložiť všetky potrebné prílohy vyžadované strednou školou pre odbory, na ktoré sa hlásite.

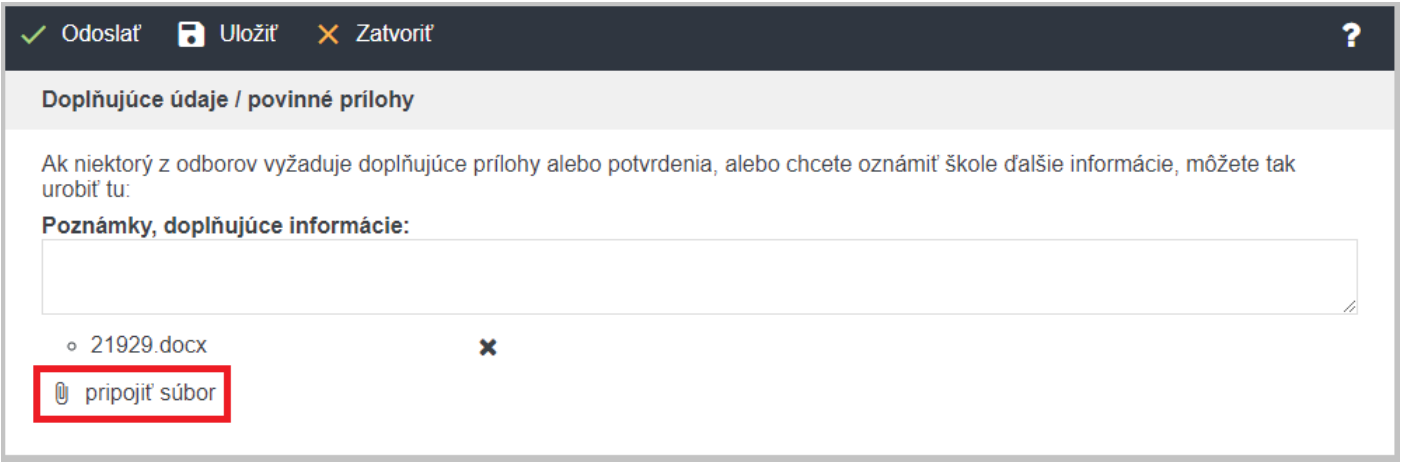

Prihlášku podpíšte. Postupujte nasledovne:

Stiahnite si formulár, vypíšte ho a obidvaja zákonní zástupcovia podpíšte. Vyberte preferovaný kontakt tak, ako ste ho uviedli vo formulári. Pripojte scan vyplneného formuláru.

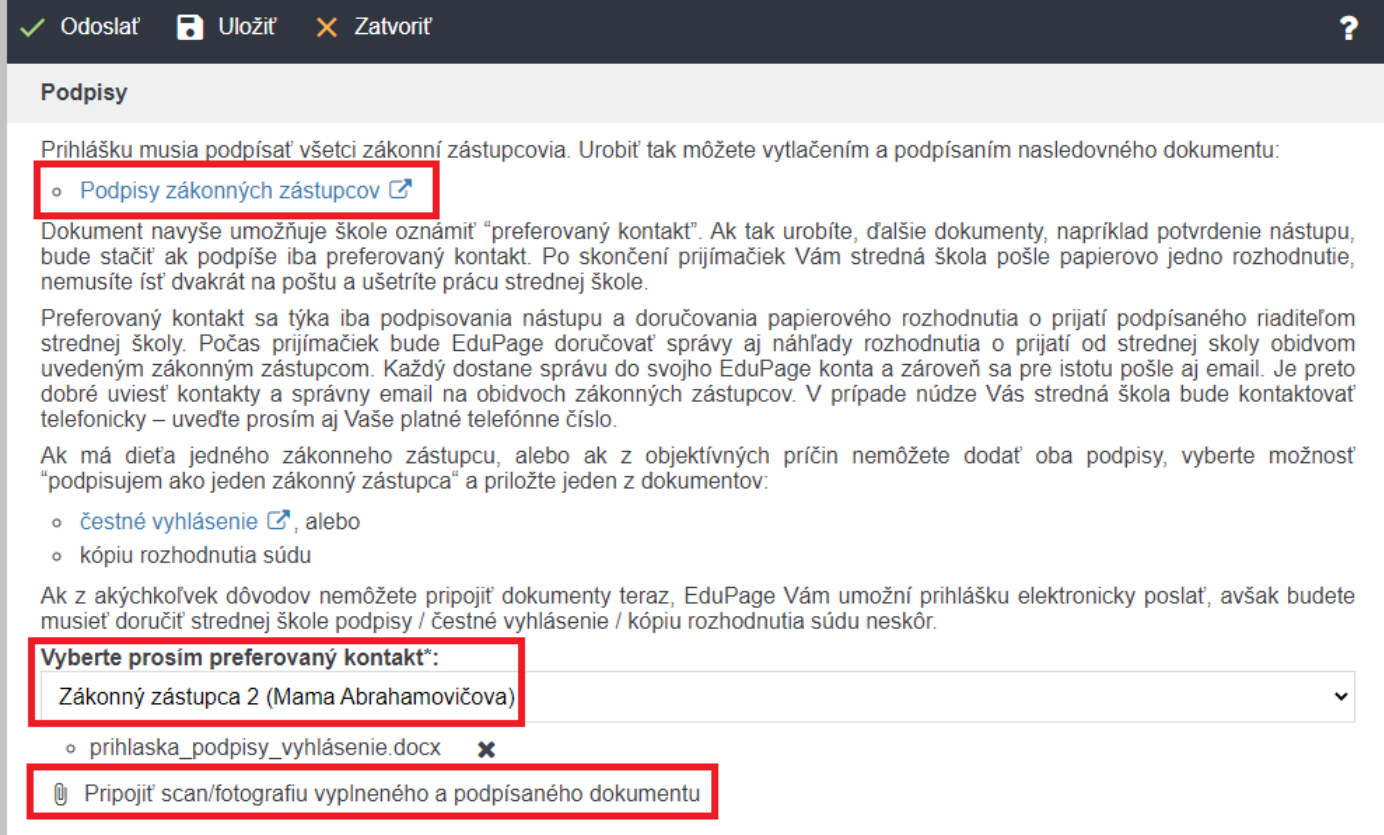

Skontrolujte správnosť všetkých údajov v prihláške, hlavne či ste vybrali správne všetky odbory, na ktoré sa hlásite. Potom stlačte tlačidlo "Odoslať prihlášku".

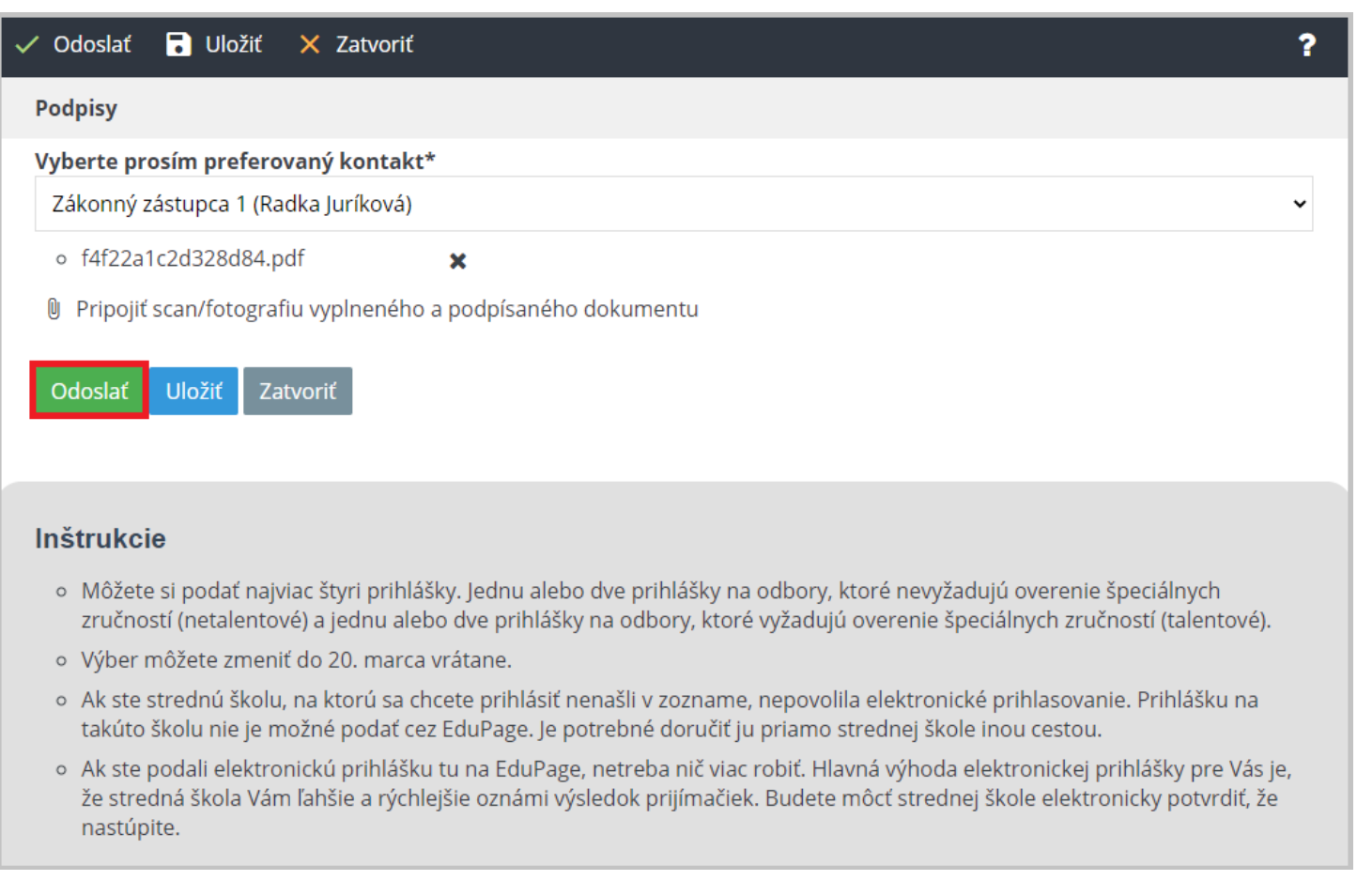

### [Ako si uložím rozpísanú](https://help.edupage.org/?lang_id=2&p=u1/u1681/u1685/u1741) prihlášku?

Uzávierka prihlášok je 20. marca 2022. Do tohto termínu môžete do prihlášky doplniť doklady k súťažiam. Takisto môžete do tohto termínu zmeniť školy, na ktoré si podávate prihlášky.

### [Ako zmením / zmažem prihlášku na strednú školu?](https://help.edupage.org/?lang_id=2&p=u1/u1681/u1685/u1737)

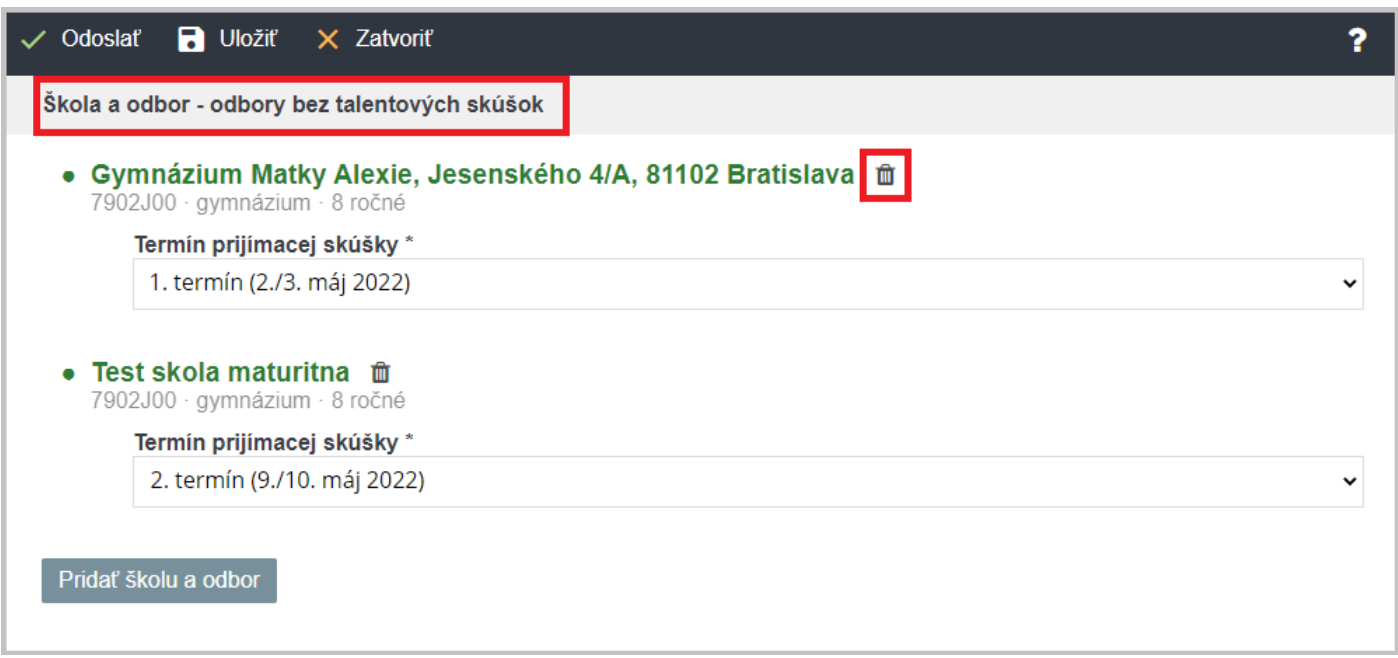

### **Čo nasleduje po odoslaní prihlášky?**

Stredná škola vaše dieťa pozve na prijímačky.

Po vyhodnotení prijímacieho konania vám príde do 18. mája 2022 do EduPage správa s rozhodnutím o prijatí/neprijatí.

V prípade prijatia musíte do 23.mája 2022 dať vedieť strednej škole, či na ňu v septembri nastúpite alebo nie. Túto informáciu môžete škole najrýchlejšie poslať takisto cez EduPage.

V prípade, že nie ste prijatý ani na jednu zo škôl, budete si môcť podať prihlášku na 2. kolo prijímacieho konania opäť cez EduPage.

Pozri aj:

Uchádzač - [ako pridám prihlášku na ďalšiu školu?](https://help.edupage.org/?lang_id=2&p=u1/u1681/u1685/u660) Uchádzač - [ako si pozrieť rozhodnutie o prijatí/neprijatí a ako dať vedieť SŠ, že na ňu nastúpim?](https://help.edupage.org/?lang_id=2&p=u1/u1681/u1685/u725) Uchádzač - [ako podať odvolanie v prípade neprijatia?](https://help.edupage.org/?lang_id=2&p=u1/u1681/u1685/u731) [Môžem zmeniť rozhodnutie o nastúpení?](https://help.edupage.org/?lang_id=2&p=u1/u1681/u1685/u2120) [Ako uviesť na prihláške na strednú školu iba jedného rodiča/zákonného zástupcu?](https://help.edupage.org/?lang_id=2&p=u1/u1681/u1685/u1735)